## Data Management

\*\*\*\*\*\*\*\*\*\*\*\*\*\*\*\*\*

This help file will explain the Sergui capability to automatically manage a user's directories and file storage. If a user chooses to use this automated option, then their directories will be automatically created for them, and their data will be saved in a predetermined manner (option). A user can always turn this capability on/off at any time during their Sergui session.

\*\*\*\*\*\*\*\*\*\*\*\*\*\*\*\*\*\*\*\*\*\*\*

# IMPORTANT: A user does not need to use this capability and can manually manage their own directories.

A user can setup their preferences for automated data management through the Setup menu by choosing "Data Management". This will open a gui that will provide the user the ability to define their root path as well as what type (option) of data management they want applied.

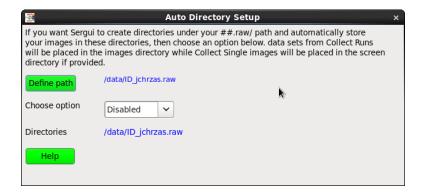

## **DEFINITION:** Define path (root path)

If a user decides to use the automated directory/file management capability, they must must first define their root path, which is the starting point for all the directory creation. The default root path will be /data/ID\_UGA.raw/, which will be applicable to most user groups, but there are groups that use a single account and denote individual data collection information 1 level lower:

/data/ID UGA.raw/Palani.

The "Define path" button will allow a user to change the default root path.

note: a user could define the root path to be as many layers as they want:

/data/ID UGA.raw/Palani/Trypsin/.

**DEFINITION:** Choose option

There is no single method that is applied by users for managing their data, and after a survey of the directory and file management used by the SER-

CAT members, we have come up with the following options (all assuming that the root path (\*) has been defined by the user:

all examples will use puck\_id = ser-1, pn = 01, and sample id = 12345

Screen images include all single frame shots, rastering and jpg files. Data include all images generated form the collect runs page. Process, creates the directory but does not move any files.

#### option 1a:

screen: \*/ser-1/pn01/screen/
data: \*/ser-1/pn01/image/
process: \*/ser-1/pn01/process/

## option 1b:

screen: \*/ser-1/12345/screen/
data: \*/ser-1/12345/image/
process: \*/ser-1/12345/process/

## option 2:

all images and files: \*/12345/all images

## option 3:

screen: \*/screen/all screen images

data: \*/ser-1p1/

process: \*/ser-1p1/process/

## option 4:

screen: \*/screen/all screen images

data: \*/collection/12345/

process: \*/collection/12345/process/

## option 5:

## option 6:

screen: \*/screen/all screen images

data: \*/collection/12345/
process: \*/process/12345/